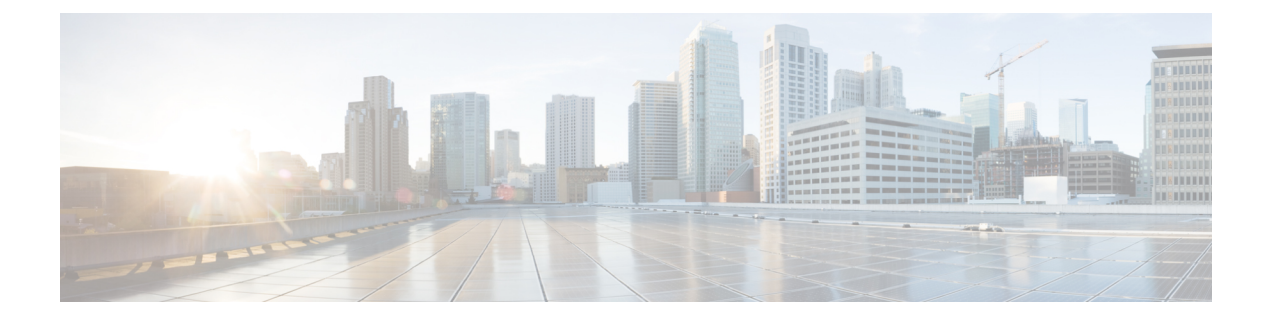

# 高精度時間プロトコル(**PTP**)の設定

- PTP の制約事項と制限 (1 ページ)
- Precision Time Protocol について (2 ページ)
- 高精度時間プロトコルの設定方法 (14 ページ)
- PTP の設定例 (21 ページ)
- 高精度時間プロトコルの機能履歴 (28 ページ)

## **PTP** の制約事項と制限

- 高精度時間プロトコル(PTP)は、C9300-48UXM スイッチモデルの最初の 16 個のみのダ ウンリンクポートと、すべてのアップリンクポートでサポートされます。
- デバイスの **show clock** コマンドの出力と、**show platform software fed switch active ptp domain** コマンドの出力に表示される PTP サーボクロックが同期していません。これらの 出力は、スイッチで使用される 2 つの異なるクロックです。
- PTP トランスペアレント クロック モードでは、VLAN 間はサポートされません。
- スイッチは、IEEE 802.1AS および IEEE 1588 デフォルトプロファイルをサポートしてお り、どちらも相互に排他的です。スイッチで一度に有効化できるプロファイルは1つだけ です。
- Cisco PTP の実装では、2 ステップ クロックのみがサポートされ、1 ステップ クロックは サポートされません。スイッチがグランドマスタークロックから1ステップメッセージを 受信すると、メッセージはドロップされます。
- クロック同期の精度が低下するため、PTP が有効化されていないデバイスを PTP ネット ワークに配置することは推奨されません。
- シグナリングメッセージは、Cisco IOS XE Gibraltar 16.12.1ではサポートされていません。 これらのメッセージは、処理されずにスイッチでドロップされます。
- 境界クロックモードが有効化されている場合、ブロードキャストターゲット ID を持つ管 理メッセージはホップカウントを減らして転送されます。トランスペアレント クロック

モードが有効化されている場合、管理メッセージは境界ホップカウントを減らすことなく 転送されます。

- ある PTP モードから別の PTP モードに直接移行することは推奨されません。**no PTP mode** を使用して既存のモードをクリアし、新しいモードを設定します。
- IPv6 および VRF は PTP をサポートしません。
- トランスペアレント クロック モードは、ネイティブレイヤ 3 ポートおよび EtherChannel インターフェイスではサポートされません(境界クロックモードはネイティブレイヤ 3 ポートでサポートされます)。
- PTP はスーパーバイザモジュールのどのポートにも設定できません。
- •ステートフルスイッチオーバー(SSO)は、PTPをサポートしていません。PTPプロトコ ルは、スイッチオーバー後に再起動します。
- •次のデバイス SKU(C9300-24H、C9300-24UXB、C9300-48H、C9300L-48PF-4G、 C9300L-48PF-4X)は、100 Mbps の速度で gPTP をサポートできます。他の SKU のデバイ スは、100 Mbps の速度で gPTP をサポートできません。
- PTP は、Cisco StackWise Virtual で構成されたデバイスではサポートされていません。

### **Precision Time Protocol** について

Precision TimeProtocol(PTP)は、IEEE 1588 で、ネットワーク化された測定および制御システ ムの高精度クロック同期として定義されており、さまざまな精度と安定性の分散デバイス ク ロックを含むパケットベース ネットワークでクロックを同期させるために開発されました。 PTPは、産業用のネットワーク化された測定および制御システム向けに特別に設計されており、 最小限の帯域幅とわずかな処理オーバーヘッドしか必要としないため、分散システムでの使用 に最適です。

ピーク時課金、仮想発電機、停電の監視/管理などのスマート グリッド電力自動化アプリケー ションは、非常に正確な時刻精度と安定性を必要とします。タイミングの精度は、ネットワー ク監視の精度とトラブルシューティング能力を向上させます。

時刻精度および同期の提供に加えて、PTPメッセージベースプロトコルは、イーサネットネッ トワークなどのパケットベース ネットワークに実装することもできます。イーサネット ネッ トワークで PTP を使用する利点は次のとおりです。

- 既存のイーサネット ネットワークでコストを削減でき、セットアップも容易
- PTP データパケットは限られた帯域幅しか必要としない

### イーサネット スイッチと遅延

イーサネット ネットワークでは、スイッチは、ネットワーク デバイス間の全二重通信パスを 提供します。スイッチは、パケットに含まれるアドレス情報を使用して、データパケットをパ ケット宛先に送信します。スイッチは、複数のパケットを同時に送信しようとする場合、送信 前に失われないようにパケットの一部をバッファします。バッファがいっぱいになると、ス イッチはパケットの送信を遅延させます。この遅延により、ネットワーク上のデバイスクロッ クが相互に同期しなくなる可能性があります。

スイッチがMACアドレステーブルを検索してパケットCRCフィールドを確認している間に、 スイッチに入るパケットがローカルメモリに保存されると、追加の遅延が発生します。このプ ロセスによりパケット転送時間のレイテンシが変動し、これらの変動によってパケット遅延時 間が非対称になります。

PTPをネットワークに追加することで、デバイスクロックを正しく調整し、相互の同期を維持 することにより、これらのレイテンシおよび遅延を補うことができます。PTPにより、ネット ワークスイッチは、境界クロックやトランスペアレントクロックなどのPTPデバイスとして機 能することが可能になります。

### メッセージベースの同期

クロック同期を確保するために、PTPでは、時刻源(マスター)と受信者(スレーブ)の間の 通信パス遅延を正確に測定する必要があります。PTP は、マスタ デバイスとスレーブ デバイ スの間でメッセージを送信して、遅延測定を決定します。メッセージの詳細については、 #unique 182を参照してください。次に、PTPは正確なメッセージ送受信時間を測定し、これら の時間を使用して通信パス遅延を計算します。その後、PTPは、計算された遅延に対してネッ トワークデータの現在の時刻情報を調整し、より正確な時刻情報を生成します。

この遅延測定原理によってネットワーク上のデバイス間のパス遅延が決定され、マスターとス レーブの間で送信される一連のメッセージを使用して、この遅延に関してローカルクロックが 調整されます。一方向の遅延時間は、送信メッセージと受信メッセージのパス遅延を平均化す ることによって計算されます。この計算は対称的な通信パスを前提としていますが、スイッチ ドネットワークは、バッファリングプロセスのために必ずしも対称的な通信パスを持つとはか ぎりません。

PTP は、トランスペアレント クロックを使用し、スイッチをネットワーク上のマスター ノー ドとスレーブ ノードに対して一時的に透過的にして、ネットワーク タイミング パケットの時 間間隔フィールドの遅延を測定し、割り出す方法を提供します。エンドツーエンドトランスペ アレントクロックは、スイッチと同じ方法で、ネットワーク上のすべてのメッセージを転送し ます。

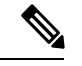

(注) Cisco PTP は、マルチキャスト PTP メッセージのみをサポートしています。

次の図に、グランドマスター クロック、境界クロック モードのスイッチ、およびデジタル リ レーや保護デバイスなどのインテリジェントな電子機器(IED)を含む標準的な1588PTPネッ トワークを示します。この図では、Master 1 がグランドマスター クロックです。Master 1 が使 用不能になると、同期のために境界クロック スレーブが Master 2 に切り替わります。

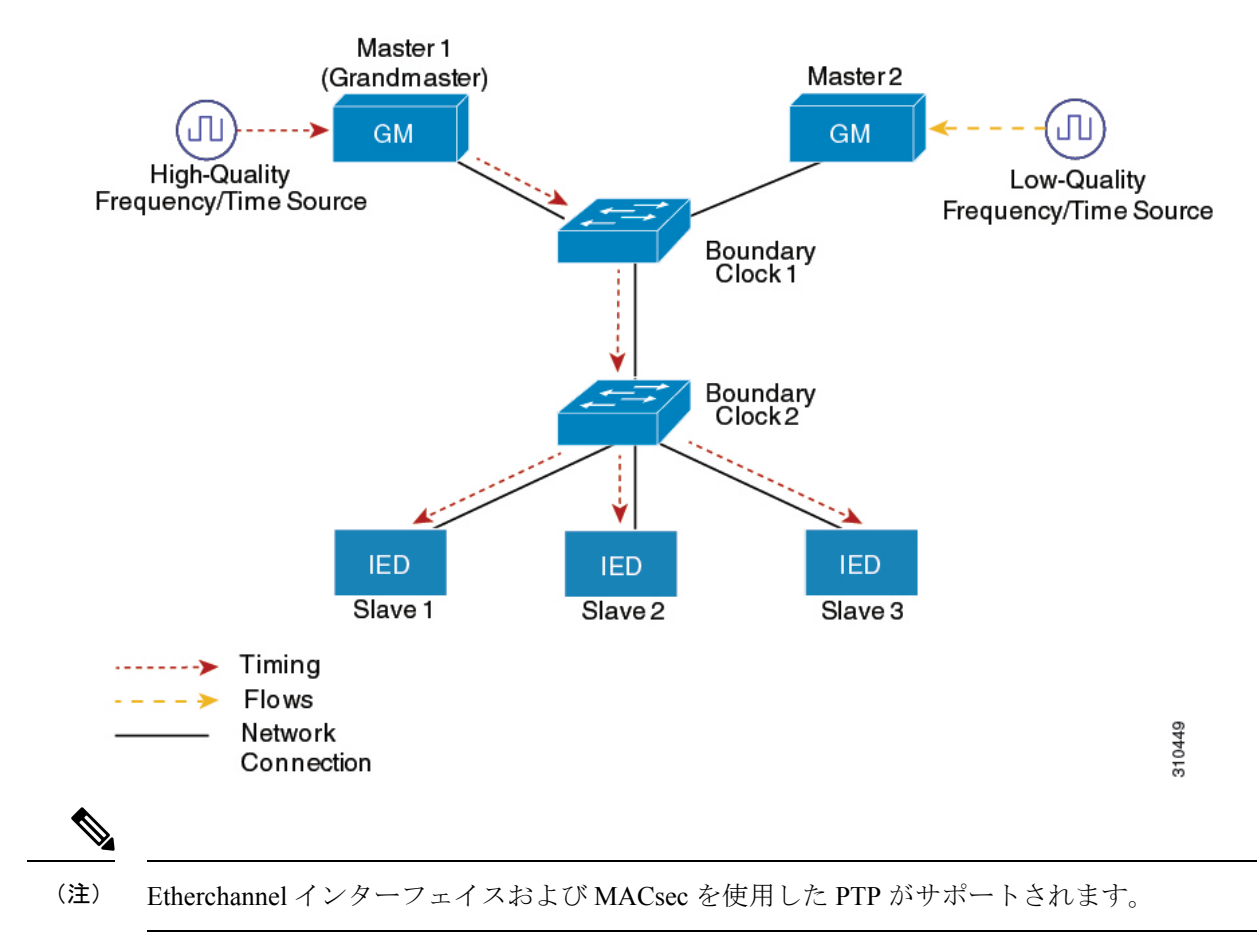

図 **<sup>1</sup> :** 境界クロック モードのスイッチを備えた **PTP** ネットワークの例

### **Precision Time Protocol** バージョン **2** メッセージタイプ

PTP メッセージは、次のタイプに分類されます。

イベントメッセージは、データパケットがポートに到達するとき、またはポートから出るとき にタイムスタンプでタグ付けされ、タイムスタンプに基づいてリンク遅延を計算するために使 用されます。メッセージ:

- Sync
- Delay Req
- Pdelay\_Req
- Pdelay\_Resp

タイムスタンプでタグ付けされておらず、マスター/スレーブ階層を確立するために使用され る一般的なメッセージ。一般的なメッセージは次のとおりです。

- アナウンス
- Follow\_Up
- Delay\_Resp
- Pdelay\_Resp\_Follow\_Up

アナウンスメッセージは、同期階層を確立するために使用されます。

Sync、Delay\_Req、Follow\_Up、およびDelay\_Respメッセージは、通常のクロックと境界クロッ クを同期するために使用されます。

Pdelay Req、Pdelay Resp、および Pdelay Resp\_Follow\_Up メッセージは、トランスペアレント クロックのリンク遅延を測定するために使用されます。

(ベスト マスター クロック アルゴリズム(BMCA)) は、グランドマスタークロックを選択 し、ポートをマスターまたはスレーブとして割り当てます。これに続いて、すべてのマスター ポートが、Syncメッセージとフォローアップメッセージを使用して、ダウンストリームスレー ブへのクロックの供給を開始します。ダウンストリームスレーブはクロックを受信し、リンク の遅延、時間オフセット、周波数オフセット、および誤差パラメータを計算した後にクロック を更新します。

ダウンストリームスレーブは、いずれかのメカニズムを使用してリンク遅延を計算します。

- エンドツーエンドの遅延メカニズム (5 ページ)
- ピアツーピアの遅延メカニズム (7 ページ)

#### **Precision Time Protocol** とソフトウェア定義アーキテクチャのオーバーレイ

- ソフトウェア定義型アーキテクチャ(SDA)ファブリックスイッチは、ハードウェアタイ ムスタンプ付きの PTP メッセージをサポートしません。
- オーバーレイPTPメッセージがハードウェアタイムスタンプなしで転送されると、PTPク ロックの精度と遅延が影響を受けます。PTPクロックの精度と遅延は、ホップ数が増える と影響を受けます。
- マルチキャストプロトコル(オーバーレイで PTP メッセージのレイヤ 2、レイヤ 3 形式を 転送する IGMP および PIM)を設定します。

### 高精度時間プロトコル イベント メッセージ シークエンス

ここでは、同期中に発生する PTP イベント メッセージ シーケンスについて説明します。

### エンドツーエンドの遅延メカニズム

遅延要求/応答メカニズム用に設定された通常クロックと境界クロックは、次のイベントメッ セージを使用してタイミング情報を生成し、伝えます。

- Sync
- Delay Req
- Follow\_Up

#### • Delay\_Resp

これらのメッセージは、次のシーケンスで送信されます。

- 1. マスターが、スレーブにSyncメッセージを送信し、それが送信された時刻(tl)を記録し ます。
- 2. スレーブが、Sync メッセージを受信し、受信した時刻 (t2) を記録します。
- **3.** マスターが、Follow\_Up メッセージにタイムスタンプ t1 を組み込むことによって、タイム スタンプ t1 をスレーブに伝えます。
- 4. スレーブが、マスターに Delay Req メッセージを送信し、それが送信された時刻 (t3) を 記録します。
- 5. マスターが、Delay Req メッセージを受信し、受信した時刻(t4)を記録します。
- **6.** マスターが、Delay\_Respメッセージにタイムスタンプt4を組み込むことによって、タイム スタンプ t4 をスレーブに伝えます。

このシーケンスの後、スレーブは4つのタイムスタンプをすべて保有します。これらのタイム スタンプを使用して、マスターに対するスレーブクロックのオフセットと、2つのクロック間 のメッセージの平均伝達時間を計算できます。

オフセット計算は、メッセージがマスターからスレーブに伝達される時間がスレーブからマス ターに伝達されるために必要な時間と同じであるという前提に基づいています。この前提は、 非対称的なパケット遅延時間のためにイーサネットネットワーク上では必ずしも妥当ではあり ません。

図 **2 :** エンドツーエンドの遅延メカニズム

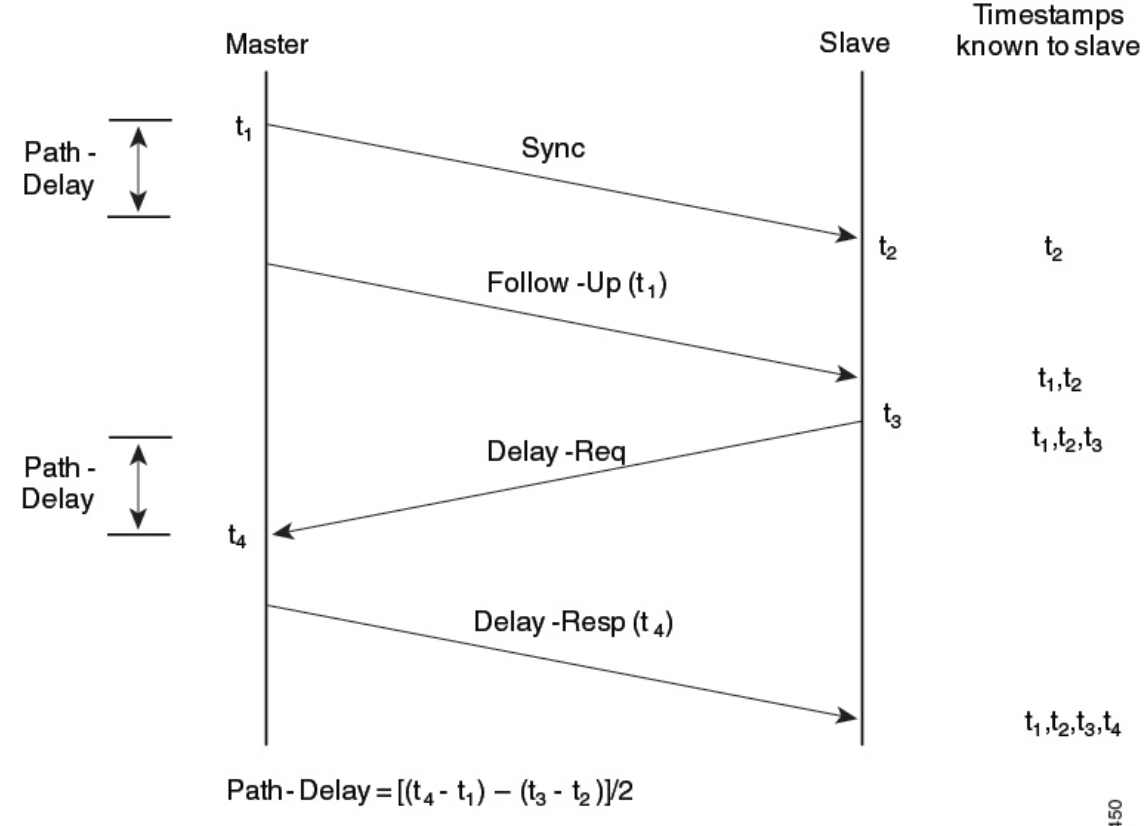

Offset from Master clock =  $(t_2 - t_1)$  – Path-Delay

# 310450

#### ピアツーピアの遅延メカニズム

ネットワークの階層内に複数のレベルの境界クロックが含まれており、それらの間に非PTP対 応デバイスがある場合は、同期の精度が低下します。

ラウンドトリップ時間は mean\_path\_delay/2 と等しいことが前提となっていますが、この前提 はイーサネットネットワークでは必ずしも妥当ではありません。精度を向上させるために、各 中間クロックの常駐時間がエンドツーエンド トランスペアレント クロックのオフセットに追 加されます。ただし、常駐時間にはピア間のリンク遅延が考慮されていません。ピア間のリン ク遅延はピアツーピア トランスペアレント クロックによって処理されます。

ピアツーピア トランスペアレント クロックは、ピア遅延メカニズムを実装する 2 つのクロッ クポート間のリンク遅延を測定します。リンク遅延は、SyncメッセージとFollow\_Upメッセー ジのタイミング情報を修正するために使用されます。

ピアツーピア トランスペアレント クロックは、次のイベント メッセージを使用します。

- Pdelay\_Req
- Pdelay\_Resp
- Pdelay\_Resp\_Follow\_Up

これらのメッセージは、次のシーケンスで送信されます。

- 1. ポート1が、Pdelay Req メッセージのタイムスタンプ t1 を生成します。
- **2.** ポート 2 が、このメッセージを受信してタイムスタンプ t2 を生成します。
- 3. ポート2が、Pdelay Resp メッセージを返してタイムスタンプ t3 を生成します。

2 つのポート間の周波数オフセットによるエラーを最小限に抑えるために、ポート 2 は、 Pdelay Reqメッセージを受信した後に、できるかぎり迅速に Pdelay Resp メッセージを返 します。

- **4.** ポート 2 が、Pdelay\_Resp メッセージと Pdelay\_Resp\_Follow\_Up メッセージでそれぞれタイ ムスタンプ t2 とタイムスタンプ t3 を返します。
- **5.** ポート 1 が、Pdelay\_Resp メッセージを受信した後に、タイムスタンプ t4 を生成します。 その後、ポート1が、4つのタイムスタンプ (t1、t2、t3、t4) を使用して平均リンク遅延 を計算します。

図 **3 :** ピアツーピアの遅延メカニズム

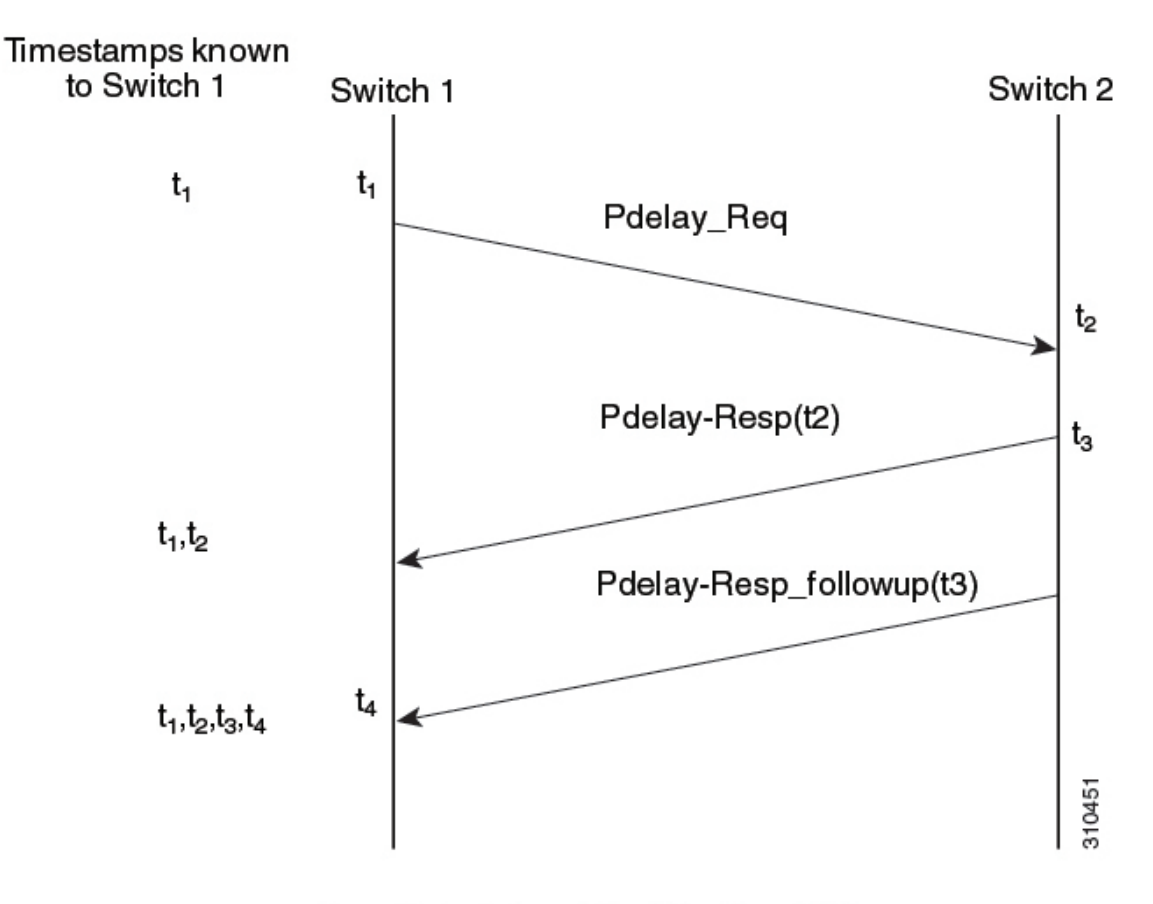

Peer\_link\_delay =  $[(t_4 - t_1) - (t_3 - t_2)]/2$ 

#### ローカル クロックの同期

理想的な PTP ネットワークでは、マスター クロックとスレーブ クロックは同じ周波数で動作 します。ただし、このネットワークでは「ばらつき」が発生する可能性があります。このばら つきは、マスター クロックとスレーブ クロックの間の周波数の差です。デバイスハードウェ アのタイムスタンプ情報とフォローアップメッセージ(スイッチで代行受信)を使用してロー カルクロックの周波数を調整し、マスタークロックの周波数と一致させることによって、ばら つきを補うことができます。

### ベスト マスター クロック アルゴリズム

ベスト マスタークロック アルゴリズム (BMCA) は PTP 機能の基盤です。BMCA は、ネット ワーク上の各クロックが、そのサブドメイン内で認識できるすべてのクロック(そのクロック 自体を含む)のうちのベストマスタークロックを決定する方法を指定します。BMCAは、アナ ウンス間隔ごとにネットワーク内の各ポート上でローカルかつ継続的に動作し、ネットワーク 構成における変更を迅速に調整します。IEEE 1588-2008 に基づく BMCA は、クロックプロパ ティのアドバタイジングに対するアナウンスメッセージを使用します。

BMCA は、次の基準を使用して、サブドメイン内のベスト マスター クロックを決定します。

- クロック品質:たとえば、GPS は最高品質とみなされます。
- クロックの時刻基準の精度
- 局部発振器の安定性
- グランドマスターに最も近いクロック

IEEE 1588-2008 に基づく BMCA は、受信したデータセットとともに独自のデータセットを使 用し、次のプロパティを持つ属性に基づいて、指定された順序で最適なクロックを決定しま す。

- **1.** 優先順位 1:各クロックにユーザーが割り当てた優先順位。有効な範囲は 0 ~ 255 です。 デフォルト値は 128 です。
- **2.** クラス:クロックが属するクラス。各クラスには独自の優先順位があります。
- **3.** 精度:クロックと UTC 間の精度(ナノ秒)
- **4.** バリアンス:クロックの変動
- **5.** 優先順位 2:最終的な優先順位。有効な範囲は 0 ~ 255 です。デフォルト値は 128 です。
- **6.** 固有識別子:64 ビット拡張固有識別子(EUI)

BMCA は、ベスト マスター クロックを特定するだけでなく、次のことを保証して、PTP ネッ トワーク上でのクロック競合の発生を確実に防止します。

• マスタークロック特定プロセスの結果として、マスタークロックが2つ存在する、または マスタークロックが存在しないといった不適切な設定になっていない。

• クロックが相互にネゴシエートする必要がない。

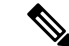

リリース Cisco IOS XE Bengaluru 17.6.4 以降、デフォルトの PTP プロファイルは自身の同期ツ リーを決定しますが、この同期ツリーはスパニングツリーとは異なります。 (注)

### 高精度時間プロトコルクロック

PTP ネットワークは、PTP 対応デバイスで構成されます。PTP 対応デバイスは、通常、次のク ロックタイプで構成されます。

グランドマスター クロック

PTP ドメイン内では、グランドマスター クロックが、PTP によるクロック同期の主時刻源で す。グランドマスター クロックは、通常、GPS や原子時計などの非常に正確な時刻源を持っ ています。ネットワークが外部時刻リファレンスを必要とせず、内部でのみ同期する必要があ る場合、グランドマスタークロックはフリーランにできます。

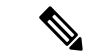

クロックの精度が低下していることを考慮して、デバイスをネットワーク内のグランドマス タークロックとして使用します。 (注)

#### オーディナリ クロック

オーディナリ クロックは、1 つの PTP ポートを持つ PTP クロックです。このクロックは PTP ネットワークでノードとして機能し、BMCAがサブドメイン内のマスターまたはスレーブとし て選択できます。同期が必要なデバイスに接続されているネットワーク上のエンドノードとし て使用されるため、PTPネットワーク上で最も一般的なクロックタイプです。オーディナリク ロックには、外部デバイスに対するさまざまなインターフェイスがあります。

#### 境界クロック

PTPネットワークの境界クロックは、標準ネットワークスイッチまたはルータの代わりに動作 します。境界クロックには複数の PTP ポートがあり、各ポートは個別の PTP 通信パスへのア クセスを提供します。境界クロックは、PTPドメイン間のインターフェイスを提供します。こ のクロックは、すべての PTP メッセージを代行受信して処理し、他のすべてのネットワーク トラフィックを渡します。また、BMCA を使用して、どのポートからも認識されるベストク ロックを選択します。選択したポートがスレーブとして設定され、他のポートがマスターとし て設定されます。マスターポートはダウンストリームに接続されたクロックを同期させ、ス レーブポートはアップストリーム マスター クロックと同期します。

ポートを永続的にプライマリ(マスター)と設定するには、インターフェイス コンフィギュ レーション モードで **ptp role primary** コマンドを使用します。ポートを永続的プライマリ(マ

スター)に設定すると、ポートに接続されているクロックをグランドマスタークロックとして 選択できる場合でも、ポートはプライマリ(マスター)のままになります。

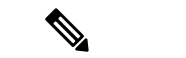

**ptp role primary** コマンドの使用は、同期が必要なデバイスに接続されているネットワーク上 のエンドノードとして使用されるポートに限定する必要があります。 (注)

**show ptp port** *interface\_id* コマンドを使用して、ポートがプライマリ(マスター)として設定 されているかどうかを確認します。

#### トランスペアレント クロック

PTPネットワークのトランスペアレントクロックの役割は、PTPイベントメッセージの一部で ある時間間隔フィールドを更新することです。この更新により、スイッチの遅延が補われ、1 ピコ秒未満の精度が実現されます。

次の2種類のトランスペアレント クロックがあります。

エ**ンドツーエンド(E2E)透過クロック**は、SYNC メッセージと DELAY\_REQUEST メッセー ジに関してPTPイベントメッセージ中継時間(「滞留時間」とも呼ばれる)を測定します。こ の測定された中継時間は、対応するメッセージのデータフィールド(修正フィールド)に追加 されます。

- SYNCメッセージの測定された中継時間は、対応するSYNCメッセージまたはFOLLOW\_UP メッセージの修正フィールドに追加されます。
- DELAY\_REQUEST メッセージの測定された中継時間は、対応する DELAY\_RESPONSE メッセージの修正フィールドに追加されます。

スレーブは、スレーブの時刻とマスターの時刻の間のオフセットを決定するときにこの情報を 使用します。E2E トランスペアレント クロックは、リンク自体の伝播遅延は修正しません。

ピアツーピア(**P2P**)トランスペアレントクロックは、E2E トランスペアレントクロックと同 じ方法でPTPイベントメッセージ中継時間を測定します。さらに、P2Pトランスペアレントク ロックはアップストリームリンク遅延も測定します。アップストリームリンク遅延は、アップ ストリーム ネイバー P2P トランスペアレント クロックと考慮対象の P2P トランスペアレント クロックの間の推定パケット伝搬遅延です。

これらの2つの時間(メッセージ中継時間とアップストリームリンク遅延時間)は両方とも PTPイベントメッセージの修正フィールドに追加され、スレーブによって受信されるメッセー ジの修正フィールドにはすべてのリンク遅延の合計が含まれます。理論的には、これは、SYNC パケットのエンドツーエンドの遅延の合計(マスターからスレーブまで)です。

次の図に、PTPネットワーク内のマスター/スレーブ階層に含まれるPTPクロックを示します。

図 **<sup>4</sup> : PTP** クロック階層

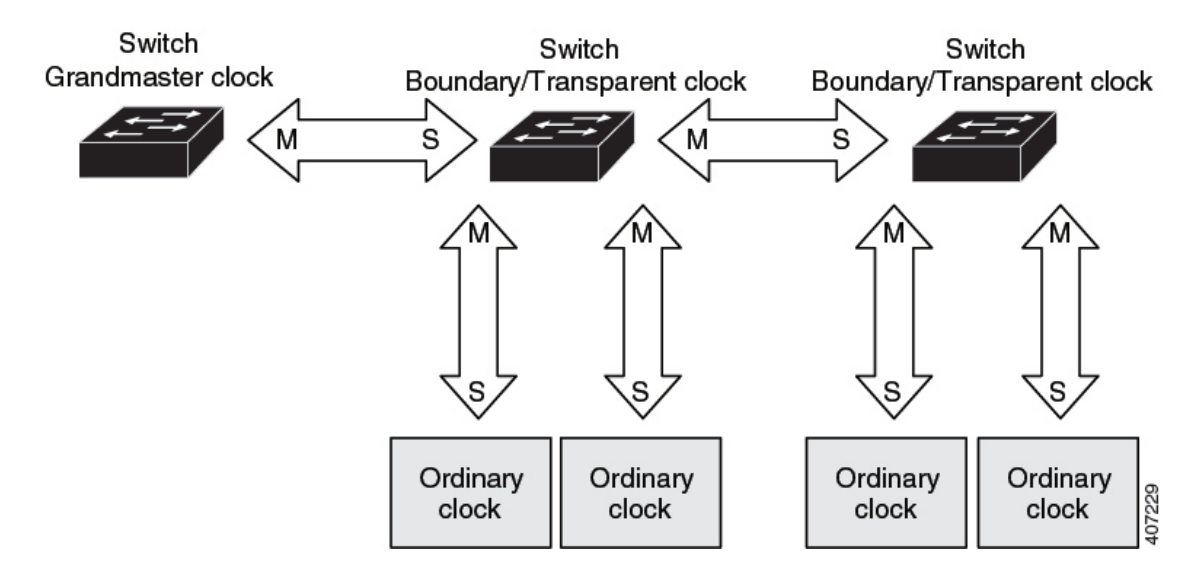

### 高精度時間プロトコルプロファイル

PTP プロファイルの IEEE 1588 定義は、「デバイスに適用可能な、許容される一連の PTP 機 能」です。PTPプロファイルは、通常、特定のタイプのアプリケーションまたは環境に固有の ものであり、次の値を定義します。

- ベスト マスター クロック アルゴリズム オプション
- 設定管理オプション
- パス遅延メカニズム(ピア遅延)
- すべての PTP 設定可能属性およびデータ セット メンバーの範囲とデフォルト値
- グランドマスターに最も近いクロック
- 必要な、許可される、または禁止されるトランスポート メカニズム
- 必要な、許可される、または禁止されるノード タイプ
- 必要な、許可される、または禁止されるオプション

#### **Default Profile**

スイッチのデフォルトの PTP プロファイルモードは、デフォルト プロファイル モードです。 トランスポートの PTP モードはレイヤ 2 およびレイヤ 3 です。

デフォルトでは、PTPデフォルトプロファイルはこれらのプラットフォームでグローバルに無 効化されています。

### **EtherChannel** インターフェイスでの高精度時間プロトコル

EtherChannel インターフェイスにより、複数の物理イーサネットリンクが 1 つの論理チャネル に統合されます。EtherChannel インターフェイスにより、チャネル内の複数リンク間のトラ フィックのロードシェアリング、および EtherChannel 内の 1 つまたは複数のリンクが故障した 場合の冗長性を提供します。EtherChannel インターフェイスのこの動作は、PTP が設定されて いる場合は変更されません。次の例は、PTP が EtherChannel インターフェイスで設定されてい る場合の動作を示しています。

たとえば、次の図では、8 つのメンバー EtherChannel を介して接続された 2 つのスイッチ(ス イッチ A とスイッチ B) があります。スイッチ A をマスタークロックと見なす場合、 EtherChannel のすべてのポート部分がマスターポートになります。同様に、スイッチ B がス レーブクロックであり、EtherChannel バンドルのポートの 1 つがスレーブポートになり、他の すべてのポートはパッシブポートになります。EtherChannel バンドル内で最も小さいポート番 号を持つポートが、常にスレーブポートとして指定されます。そのスレーブポートが何らかの 理由で無効化またはシャットダウンされた場合、ポート番号が最も小さい次のポートがスレー ブポートとして指定されます。

マスターとスレーブの関係は、EtherChannel インターフェイスでも同様に機能が設定されてい る場合に確立されます。スイッチAのマスターポートは、PTPメッセージを送受信します。ス イッチBでは、スレーブポートのみがPTPメッセージを交換します。パッシブポートではPTP メッセージの交換は行われません。

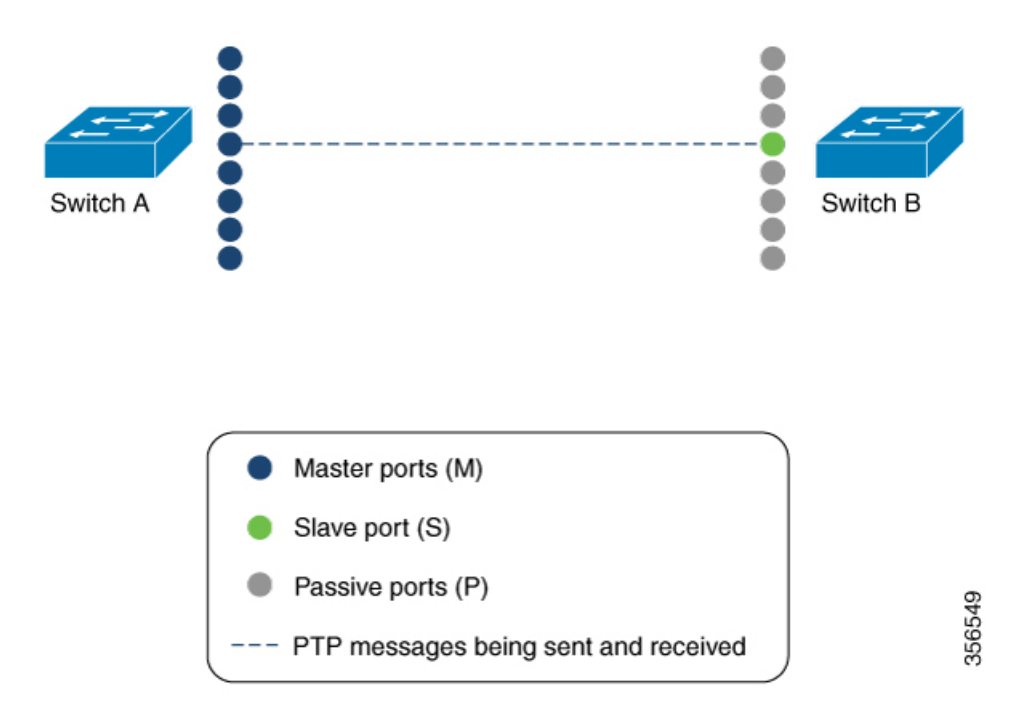

図 **5 : EtherChannel** インターフェイスでの高精度時間プロトコル

# 高精度時間プロトコルの設定方法

### **Precision Time Protocol** のデフォルト プロファイルの設定

レイヤ 2 PTP をグローバルに設定するには、次の手順を実行します。

#### 手順

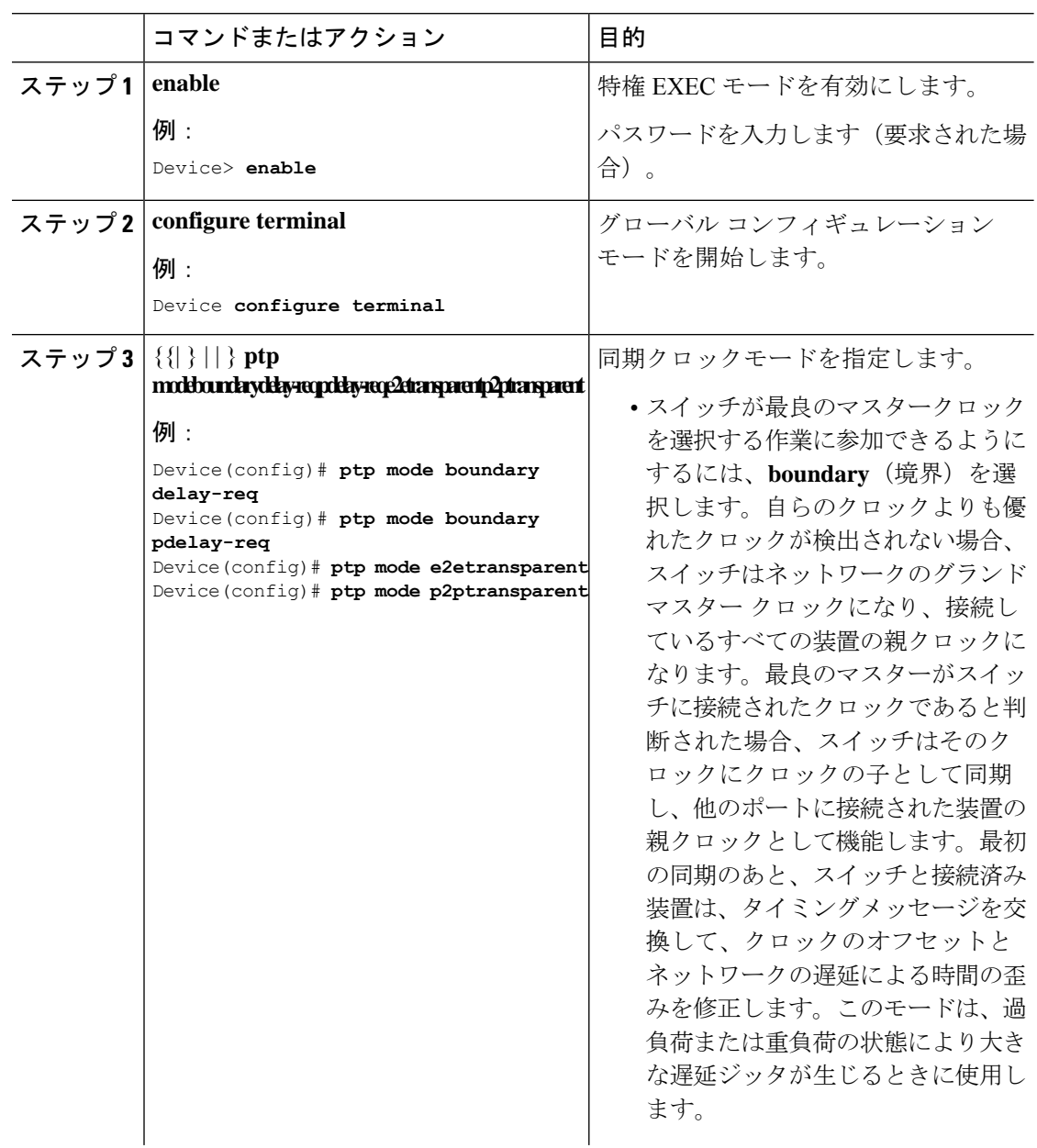

Ι

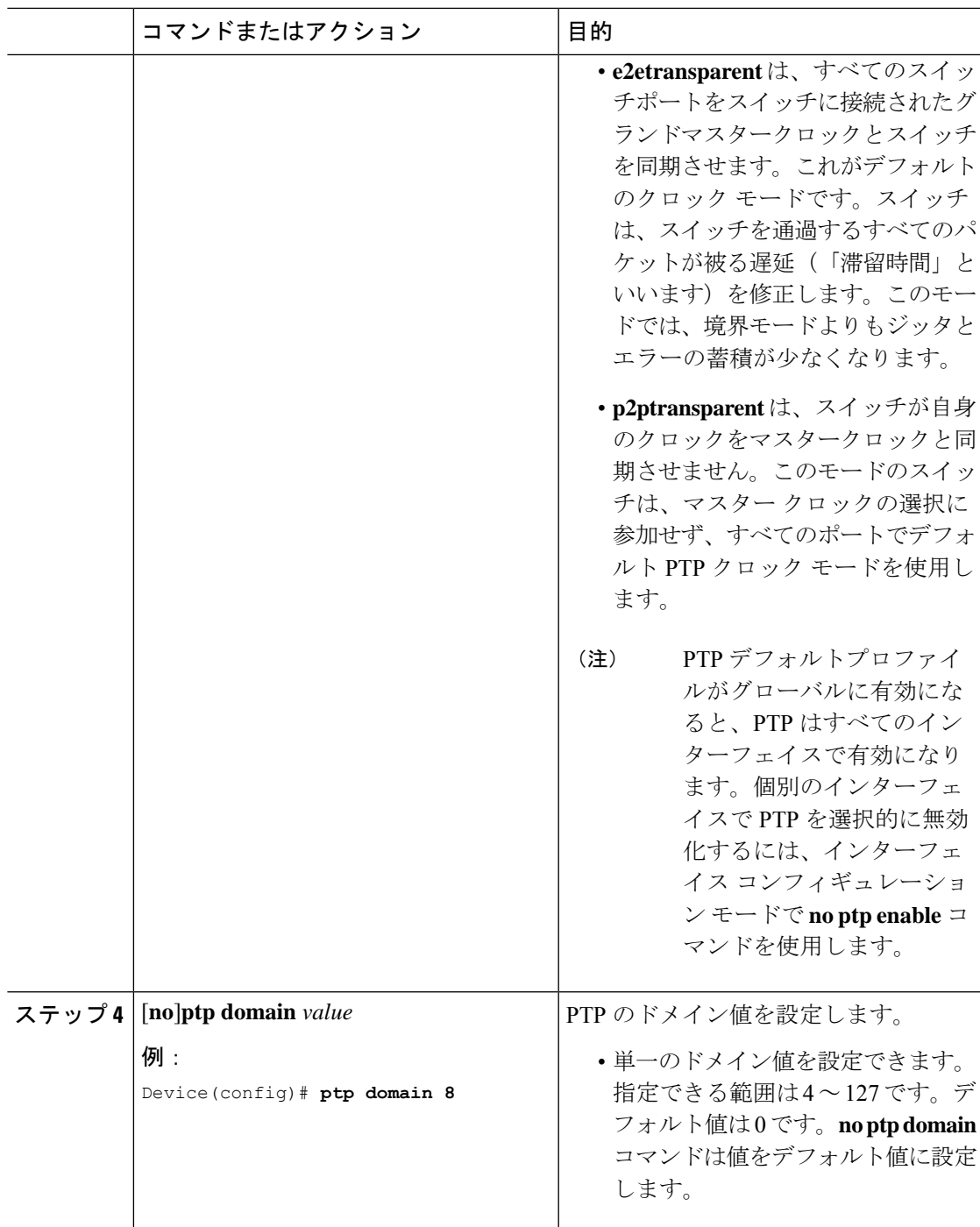

## レイヤ **2** インターフェイス上の **Precision Time Protocol** の設定

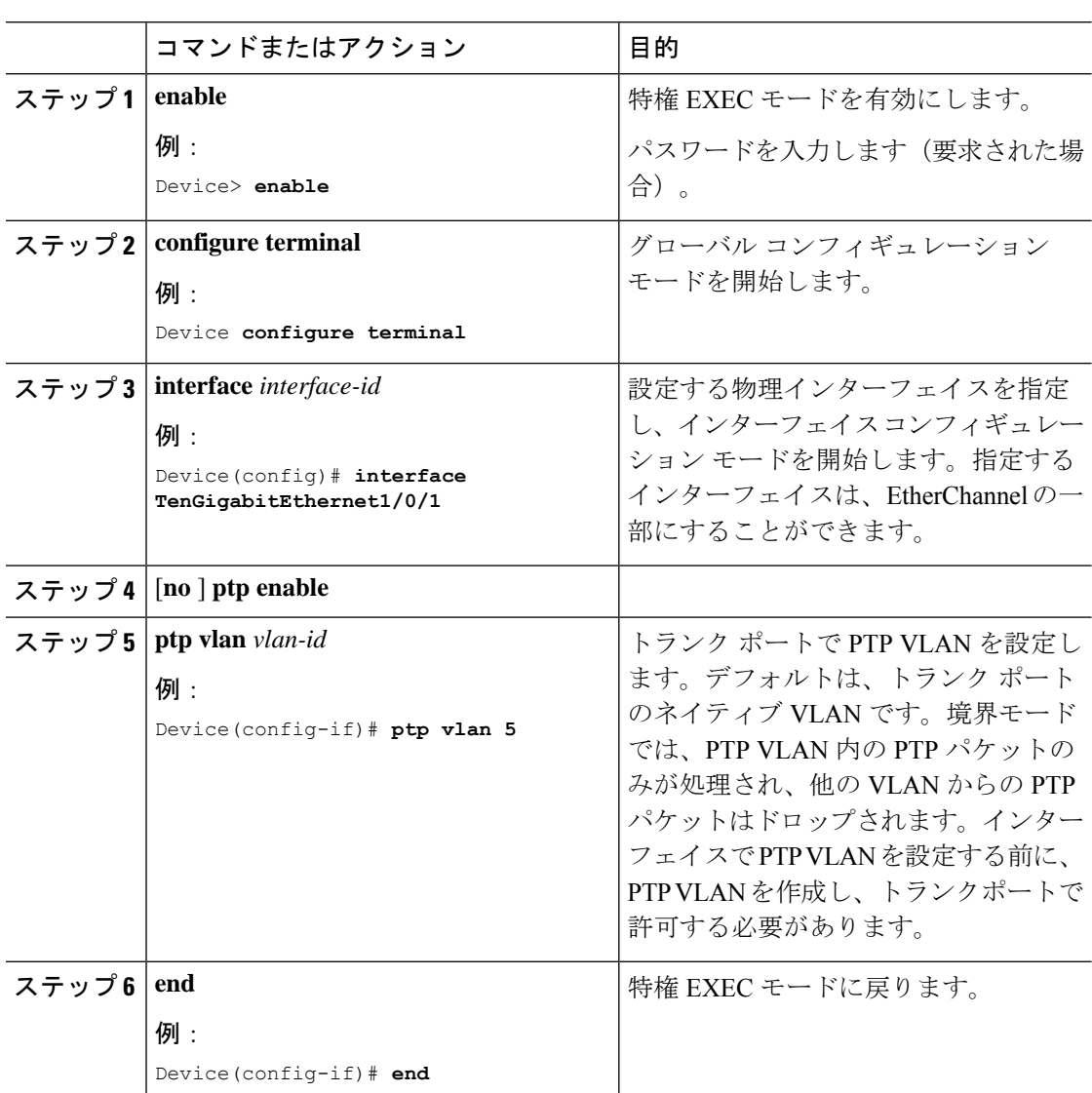

#### 手順

### **SVI** またはレイヤ **3** インターフェイス上の **Precision Time Protocol** の設 定

#### 手順

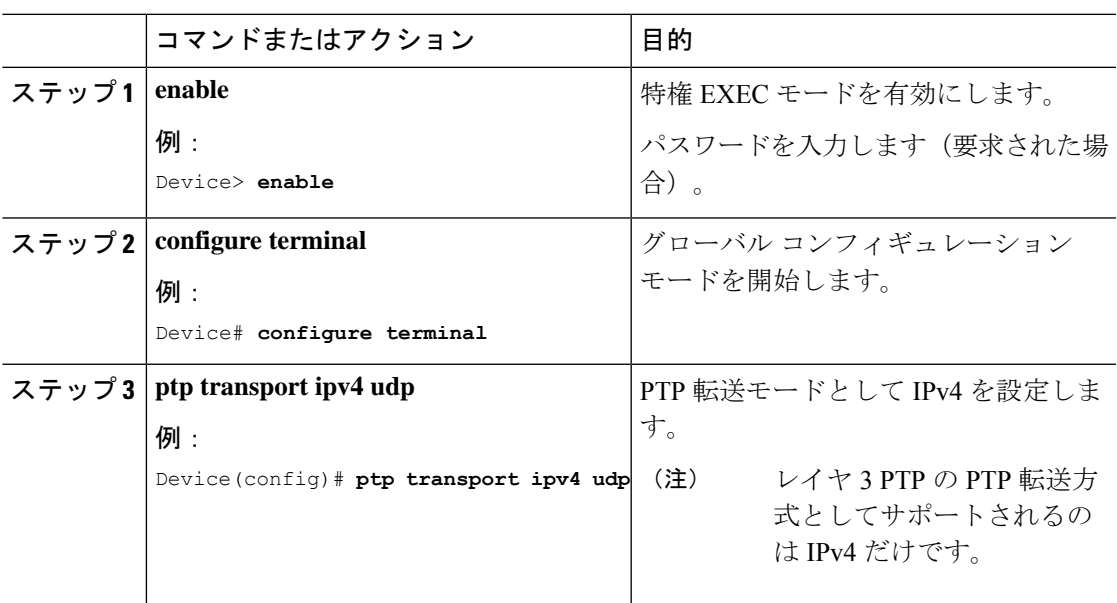

### **Precision Time Protocol** の送信元 **IP** の設定

PTP でソース IP を設定するには、次の手順を実行します。

#### 手順

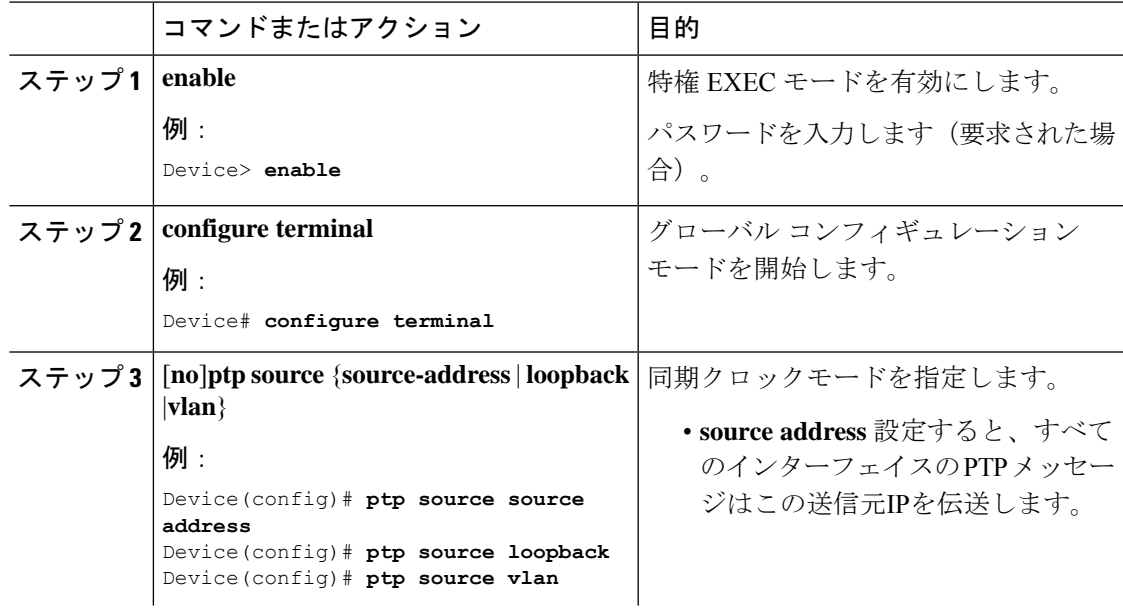

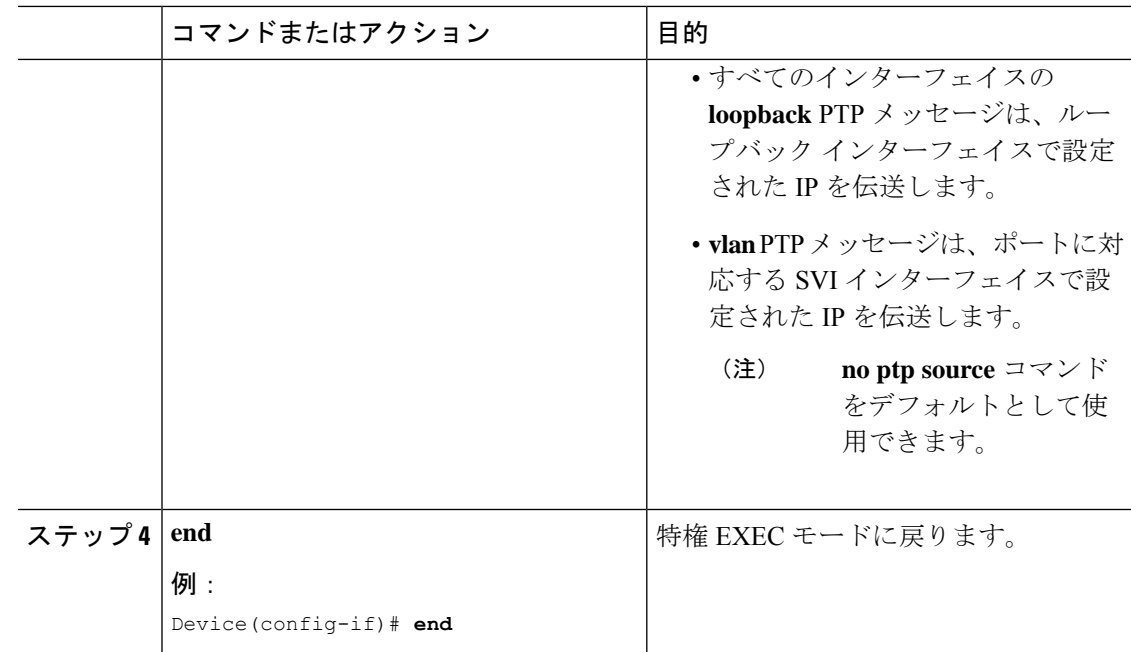

### **PTP** タイマーの設定

PTP タイマー値をデフォルト値から必要な値に設定するには、次の手順を実行します。

#### 始める前に

タイマー入力は、ログ平均メッセージ間隔値の単位で測定されます。**interval** キーワードの *value*(秒単位)を決定するには、対数目盛を使用します。次の表に、対数目盛で秒数に変換さ れた *value* キーワードの例を示します。

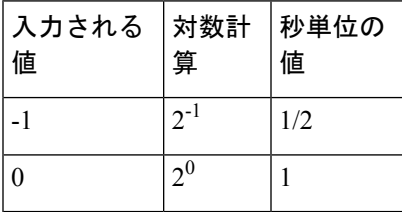

#### 手順

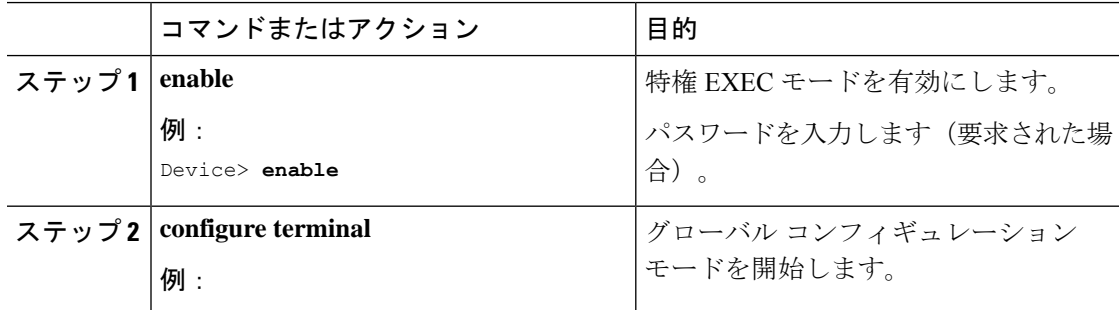

I

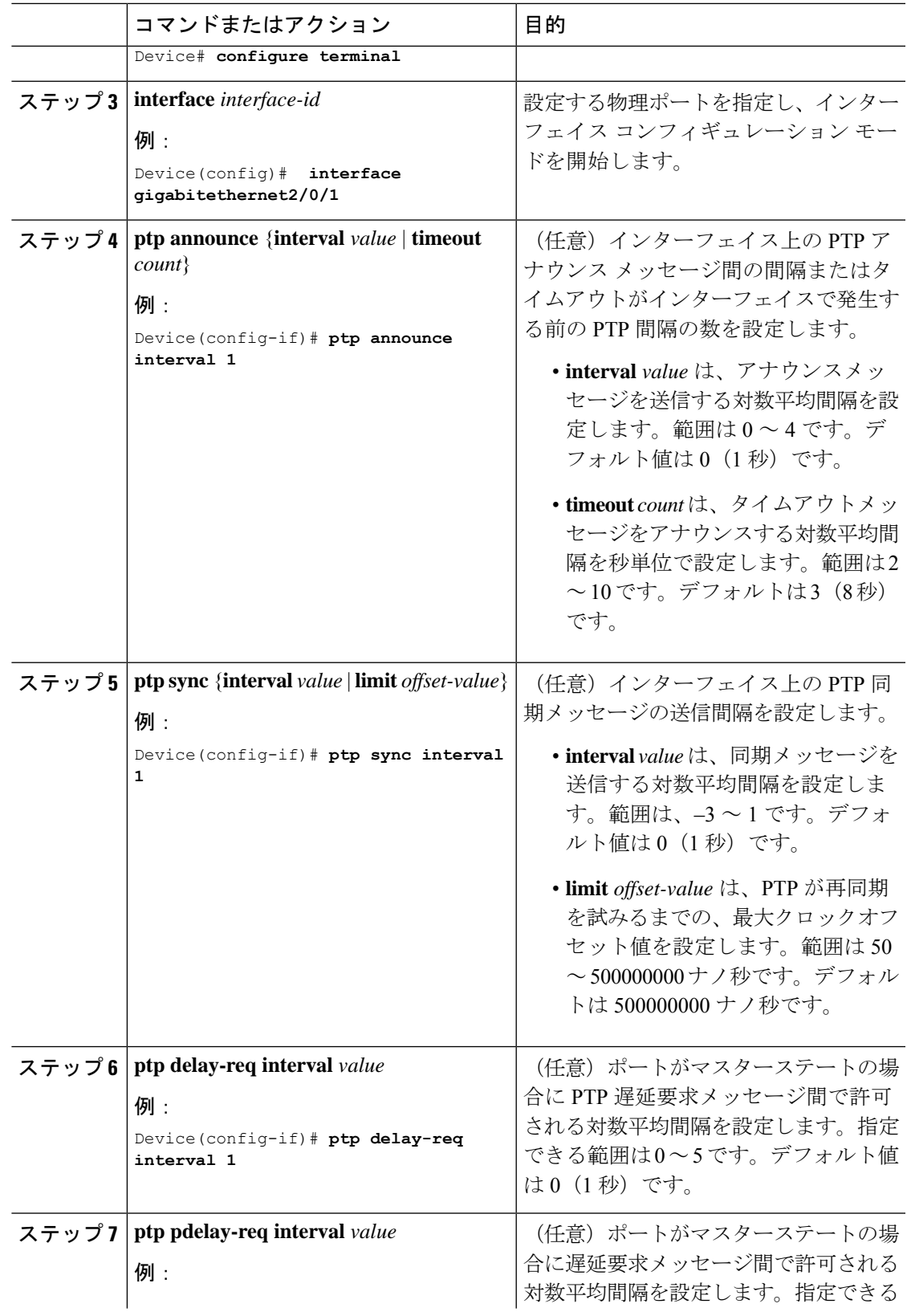

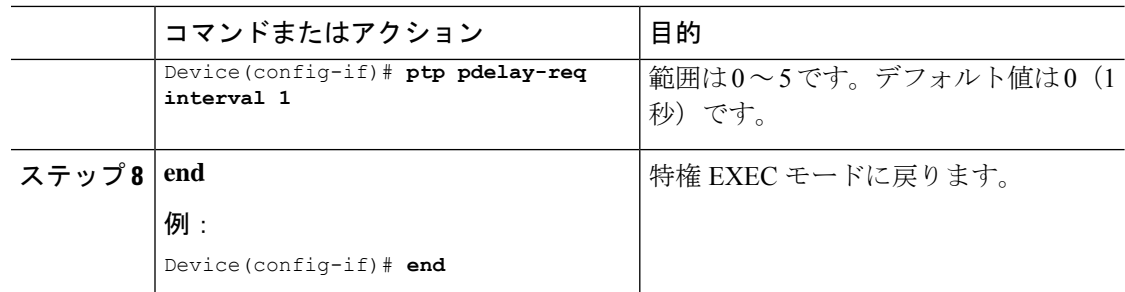

### **Precision Time Protocol** のクロック値の設定

PTP クロックの値(優先順位1および優先順位2)を設定するには、次の手順を実行します。

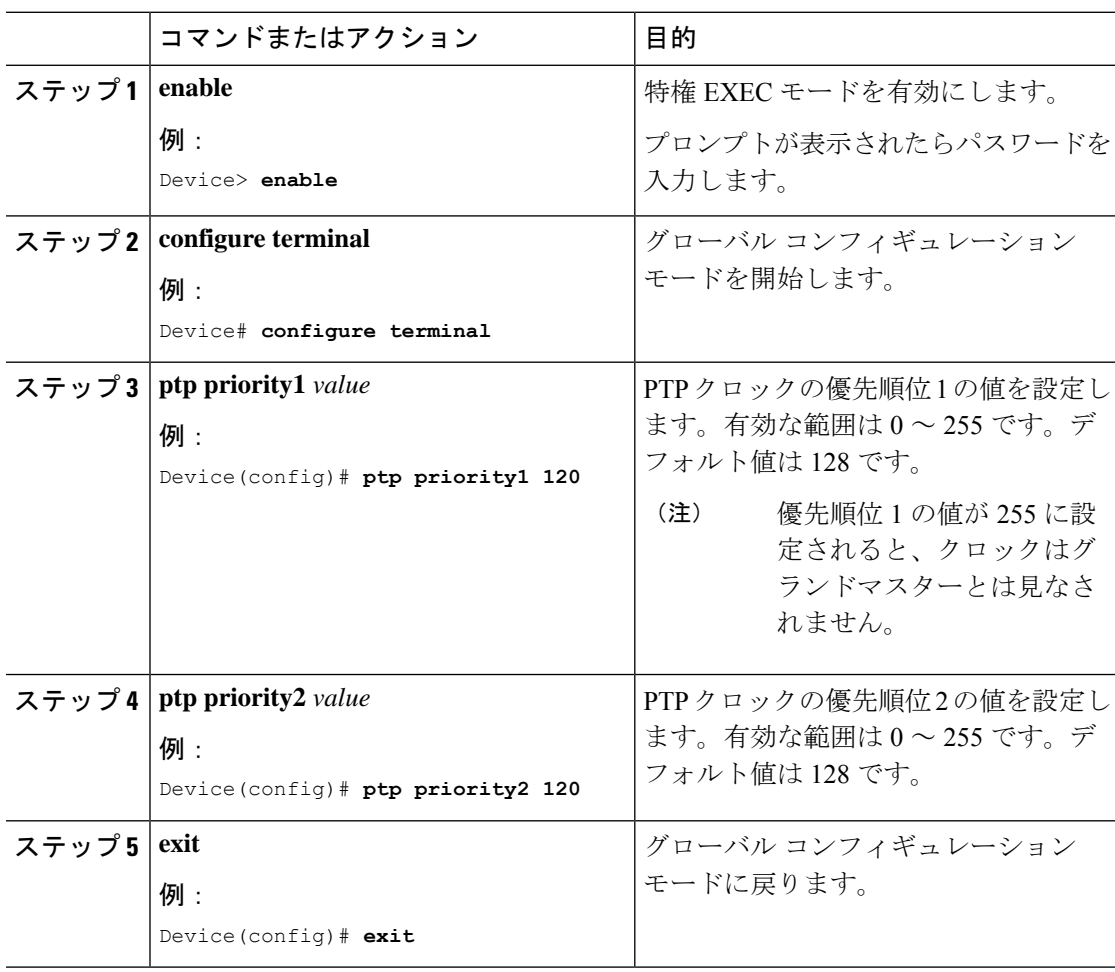

#### 手順

### **PTP** の設定例

次のセクションにさまざまな PTP の設定例を示します。

### 例:レイヤ **2** およびレイヤ **3 PTP** の設定

#### 例

**show ptp port interface** *interface-name*

PTP ポートの状態を確認するには、**show ptpport interface** *interface-name* コマンドを使 用します。

すべてのインターフェイスのPTPポートの状態を確認するには、**show ptpbrief**コマン ドを使用します。

次に、遅延要求メカニズムを使用した境界モード設定の出力例を示します。

```
Device# show ptp port GigabitEthernet1/0/45
PTP PORT DATASET: GigabitEthernet1/0/45
  Port identity: clock identity: 0xCC:46:D6:FF:FE:C5:24:0
  Port identity: port number: 45
  PTP version: 2
  Port state: SLAVE
  Delay request interval(log mean): 0
  Announce receipt time out: 3
  Announce interval(log mean): 1
  Sync interval(log mean): 0
  Delay Mechanism: End to End
  Peer delay request interval(log mean): 0
  Sync fault limit: 500000000
```
次に、遅延要求メカニズムを使用した境界モード設定の出力例を示します。

```
Device# show ptp port GigabitEthernet1/0/45
PTP PORT DATASET: GigabitEthernet1/0/45
  Port identity: clock identity: 0xCC:46:D6:FF:FE:C5:24:0
  Port identity: port number: 45
  PTP version: 2
  Port state: MASTER
  Delay request interval(log mean): 0
  Announce receipt time out: 3
  Announce interval(log mean): 1
  Sync interval(log mean): 0
  Delay Mechanism: Peer to Peer
  Peer delay request interval(log mean): 0
  Sync fault limit: 500000000
```
#### **show ptp brief**

すべてのインターフェイスのPTPポートの状態を確認するには、**show ptpbrief**コマン ドを使用します。

次に、**show ptp brief** コマンドの出力例を示します。

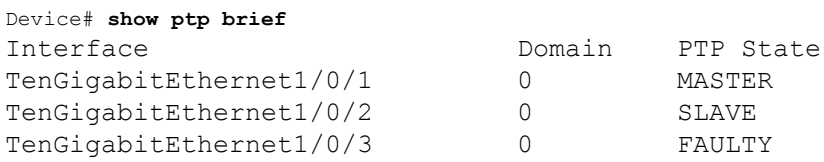

#### **show ptp clock**

PTP クロックアイデンティティの詳細およびプライオリティ 1 とプライオリティ 2 の 設定値を確認するには、**show ptp clock**コマンドを使用します。

次に、**show ptp clock** コマンドの出力例を示します。

```
Device# show ptp clock
 PTP CLOCK INFO
  PTP Device Type: Boundary clock
  PTP Device Profile: Default Profile
  Clock Identity: 0xCC:46:D6:FF:FE:C5:24:0 <<clock identity of this
switch>>
  Clock Domain: 0
  Number of PTP ports: 52
  Priority1: 128
  Priority2: 128
  Clock Quality:
            Class: 248
            Accuracy: Unknown
            Offset (log variance): 16640
  Offset From Master(ns): 0
  Mean Path Delay(ns): 0
  Steps Removed: 1
```
#### **show ptp parent**

境界モードでデバイスが同期されているグランドマスタークロック ID を特定するに は、**show ptp parent** コマンドを使用します。

```
(注)
```
**show ptp parent** は、デバイスがトランスペアレント クロック モードに設定されてい る場合、出力を表示しません。

次に、**show ptp parent** コマンドの出力例を示します。

```
Device# show ptp parent
 PTP PARENT PROPERTIES
  Parent Clock:
  Parent Clock Identity: 0x0:11:1:FF:FE:0:0:1
  Parent Port Number: 1
  Observed Parent Offset (log variance): 16640
  Observed Parent Clock Phase Change Rate: N/A
```

```
Grandmaster Clock:
  Grandmaster Clock Identity: 0x0:11:1:FF:FE:0:0:1 <<Grandmaster
clock identity to which the device is synced to>>
  Grandmaster Clock Quality:
           Class: 6
           Accuracy: Within 25ns
           Offset (log variance): 0
            Priority1: 128
            Priority2: 128
```
**show platform software fed switch active ptp domain 0**

遅延要求メカニズムを使用して境界モードで設定されたデバイスのグランドマスター クロックに対するローカルサーボ PT Pクロックの同期を確認するには、**show platform software fed switch active ptp domain 0** コマンドを使用します。

Device# **show platform software fed switch active ptp domain 0**

Displaying data for domain number 0 ============================

Profile Type : DEFAULT Profile State: enabled Clock Mode : BOUNDARY CLOCK Delay mechanism: End-to-End PTP clock : 2017-6-28 5:58:59 Transport Method: L2 Ethernet

デフォルトでは、デバイスが PTP グランドマスタークロックに同期されていない場 合、ローカルの PTP クロックは EPOCH 時間(1970 年 1 月 1 日)を表示します。

#### 例

#### **show ptp port interface** *interface-name*

PTP ポートの状態を確認するには、**show ptpport interface** *interface-name* コマンドを使 用します。

すべてのインターフェイスのPTPポートの状態を確認するには、**show ptpbrief**コマン ドを使用します。

次に、遅延要求メカニズムを使用した境界モード設定の出力例を示します。

```
Device# show ptp port FortyGigabitEthernet1/0/10
PTP PORT DATASET: FortyGigabitEthernet1/0/10
 Port identity: clock identity: 0x0:A3:D1:FF:FE:5A:12:0
 Port identity: port number: 10
 PTP version: 2
  Port state: SLAVE
  Delay request interval(log mean): 0
  Announce receipt time out: 3
  Announce interval(log mean): 1
```

```
Sync interval(log mean): 0
Delay Mechanism: End to End
       << PTP mode delay >>
Peer delay request interval(log mean): 0
Sync fault limit: 500000000
```
#### **show ptp parent**

境界モードでデバイスが同期されているグランドマスタークロック ID を特定するに は、**show ptp parent** コマンドを使用します。

**show ptp parent** は、デバイスがトランスペアレント クロック モードに設定されてい る場合、出力を表示しません。 (注)

次に、**show ptp parent** コマンドの出力例を示します。

```
Device# show ptp parent
PTP PARENT PROPERTIES
  Parent Clock:
 Parent Clock Identity: 0x38:E:4D:FF:FE:81:FE:29
 << Immediate next Master >>
  Parent Port Number: 196
  Observed Parent Offset (log variance): 17258
  Observed Parent Clock Phase Change Rate: N/A
  Grandmaster Clock:
 Grandmaster Clock Identity: 0x0:0:0:5:0:0:0:1
 << GM: External Clock Source acting Grand Master >>
  Grandmaster Clock Quality:
    Class: 6
    Accuracy: Within 1us
    Offset (log variance): 0
    Priority1: 128
    Priority2: 128
```
**show platform software fed switch active ptp domain 0**

遅延要求メカニズムを使用して境界モードで設定されたデバイスのグランドマスター クロックに対するローカルサーボ PT Pクロックの同期を確認するには、**show platform software fed switch active ptp domain 0** コマンドを使用します。

Device# **show platform software fed switch active ptp domain 0** Displaying data for domain number 0 =======================================

Profile Type : DEFAULT Profile State: enabled Clock Mode : BOUNDARY CLOCK Delay Mechanism: : END-TO-END PTP clock : 2017-12-15 15:27:27 mean path delay 214 nanoseconds Transport Method : udp-ipv4 << PTP Transport Method >>

#### 表 **<sup>1</sup> : debug** コマンド

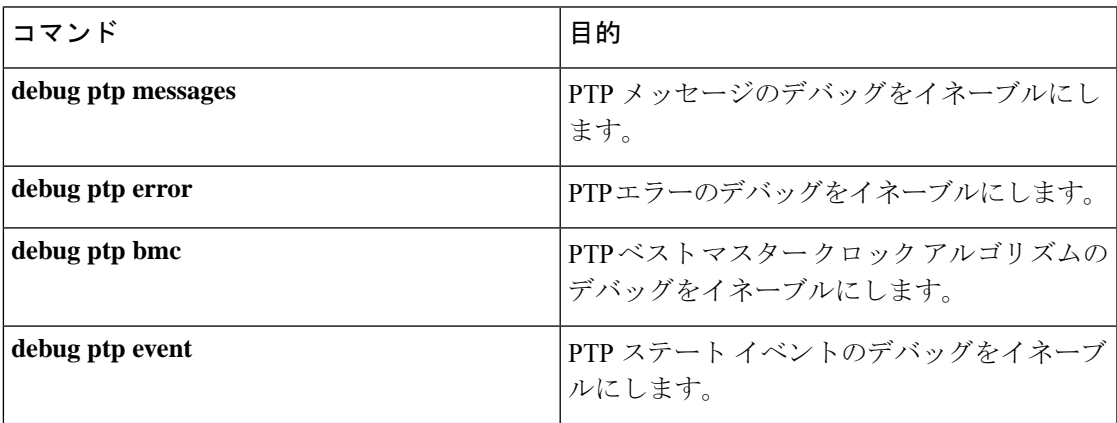

### 例:**EtherChannel** インターフェイスでの高精度時間プロトコルの設定

#### マスタークロック

次のコマンドは、インターフェイスの PTP の状態を確認します。

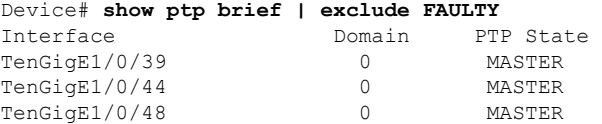

次のコマンドは、各ポートに設定されているインターフェイスがEtherChannelインターフェイ スであるかどうかを確認します。

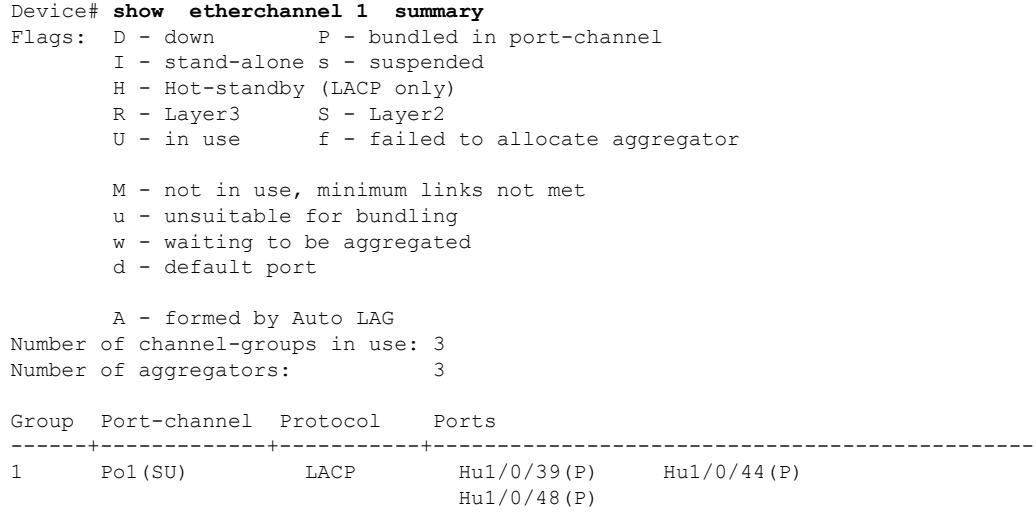

次のコマンドは、各インターフェイスのポートの状態を確認します。

```
Device# show ptp port tengigabitethernet 1/0/39
PTP PORT DATASET: TenGigE1/0/39
 Port identity: clock identity: 0x0:A7:42:FF:FE:8A:84:C0
  Port identity: port number: 39
 PTP version: 2
  Port state: MASTER
  Delay request interval(log mean): 0
 Announce receipt time out: 3
 Announce interval(log mean): 0
  Sync interval(log mean): 0
  Delay Mechanism: End to End
  Peer delay request interval(log mean): 0
 Sync fault limit: 500000000
Device# show ptp port tengigabitethernet 1/0/44
PTP PORT DATASET: TenGigE1/0/44
 Port identity: clock identity: 0x0:A7:42:FF:FE:8A:84:C0
  Port identity: port number: 44
 PTP version: 2
 Port state: MASTER
  Delay request interval(log mean): 0
 Announce receipt time out: 3
  Announce interval(log mean): 0
  Sync interval(log mean): 0
 Delay Mechanism: End to End
  Peer delay request interval(log mean): 0
 Sync fault limit: 500000000
Device# show ptp port tengigabitethernet 1/0/48
PTP PORT DATASET: TenGigE1/0/48
 Port identity: clock identity: 0x0:A7:42:FF:FE:8A:84:C0
 Port identity: port number: 48
 PTP version: 2
 Port state: MASTER
 Delay request interval(log mean): 0
 Announce receipt time out: 3
 Announce interval(log mean): 0
 Sync interval(log mean): 0
 Delay Mechanism: End to End
  Peer delay request interval(log mean): 0
  Sync fault limit: 500000000
```
#### スレーブクロック

次のコマンドを使用して、インターフェイスの PTP の状態を確認できます。

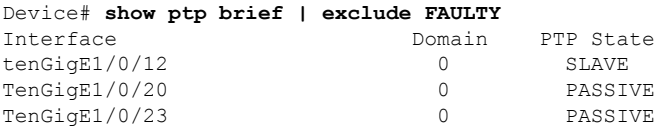

次のコマンドは、各ポートに設定されているインターフェイスがEtherChannelインターフェイ スであるかどうかを確認します。

```
Device# show etherchannel 1 summary
Flags: D - down P - bundled in port-channel
       I - stand-alone s - suspended
       H - Hot-standby (LACP only)
       R - Layer3 S - Layer2
       U - in use f - failed to allocate aggregator
       M - not in use, minimum links not met
```
u - unsuitable for bundling w - waiting to be aggregated d - default port A - formed by Auto LAG Number of channel-groups in use: 1 Number of aggregators: 1 Group Port-channel Protocol Ports ------+-------------+-----------+----------------------------------------------- 1 Po1(SU) LACP Hu1/0/12(P) Hu1/0/20(P) Hu1/0/23(P) 次のコマンドは、各インターフェイスのポートの状態を確認します。 Device# **show ptp port tengigabitethernet 1/0/12** PTP PORT DATASET: TenGigE1/0/12 Port identity: clock identity: 0x0:A7:42:FF:FE:9B:DA:E0 Port identity: port number: 12 PTP version: 2 PTP port number: 12 PTP slot number: 0 Port state: SLAVE Delay request interval(log mean): 0 Announce receipt time out: 3 Announce interval(log mean): 0 Sync interval(log mean): 0 Delay Mechanism: End to End Peer delay request interval(log mean): 0 Sync fault limit: 500000000 Device# **show ptp port tengigabitethernet 1/0/20** PTP PORT DATASET: TenGigE1/0/20 Port identity: clock identity: 0x0:A7:42:FF:FE:9B:DA:E0 Port identity: port number: 20 PTP version: 2 PTP port number: 20 PTP slot number: 0 Port state: PASSIVE Delay request interval(log mean): 0 Announce receipt time out: 3 Announce interval(log mean): 0 Sync interval(log mean): 0 Delay Mechanism: End to End Peer delay request interval(log mean): 0 Sync fault limit: 500000000 Device# **show ptp port tengigabitethernet 1/0/23** PTP PORT DATASET: TenGigE1/0/23 Port identity: clock identity: 0x0:A7:42:FF:FE:9B:DA:E0 Port identity: port number: 23 PTP version: 2 PTP port number: 23 PTP slot number: 0 Port state: PASSIVE Delay request interval(log mean): 0 Announce receipt time out: 3 Announce interval(log mean): 0 Sync interval(log mean): 0 Delay Mechanism: End to End Peer delay request interval(log mean): 0 Sync fault limit: 500000000

# 高精度時間プロトコルの機能履歴

次の表に、このモジュールで説明する機能のリリースおよび関連情報を示します。

これらの機能は、特に明記されていない限り、導入されたリリース以降のすべてのリリースで 使用できます。

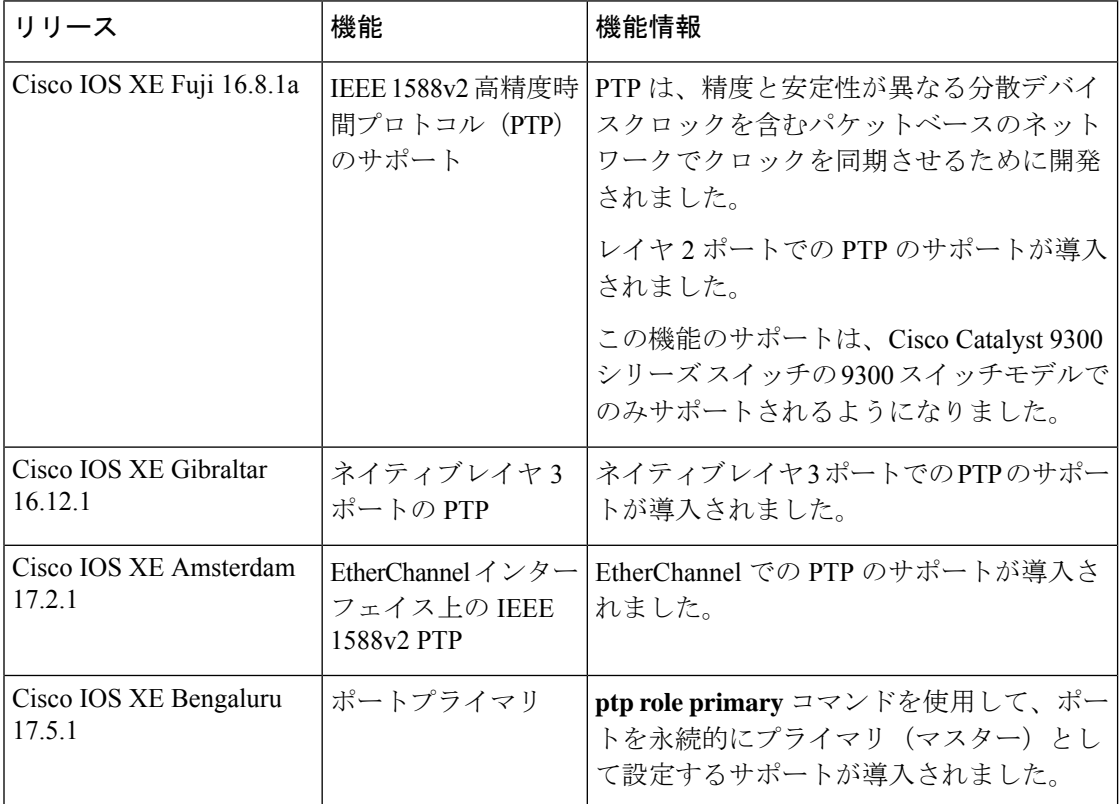

CiscoFeature Navigatorを使用すると、プラットフォームおよびソフトウェアイメージのサポー ト情報を検索できます。Cisco Feature Navigator には、<http://www.cisco.com/go/cfn> [英語] からア クセスします。

翻訳について

このドキュメントは、米国シスコ発行ドキュメントの参考和訳です。リンク情報につきましては 、日本語版掲載時点で、英語版にアップデートがあり、リンク先のページが移動/変更されている 場合がありますことをご了承ください。あくまでも参考和訳となりますので、正式な内容につい ては米国サイトのドキュメントを参照ください。